## **How to view your Examination Results online**

Examination results for semesterised programmes are available online at the end of each examination session, and may be accessed as follows:

1. Click [here](https://www.mycit.ie/web4) to access the student portal page below. Click **Login to myBan**.

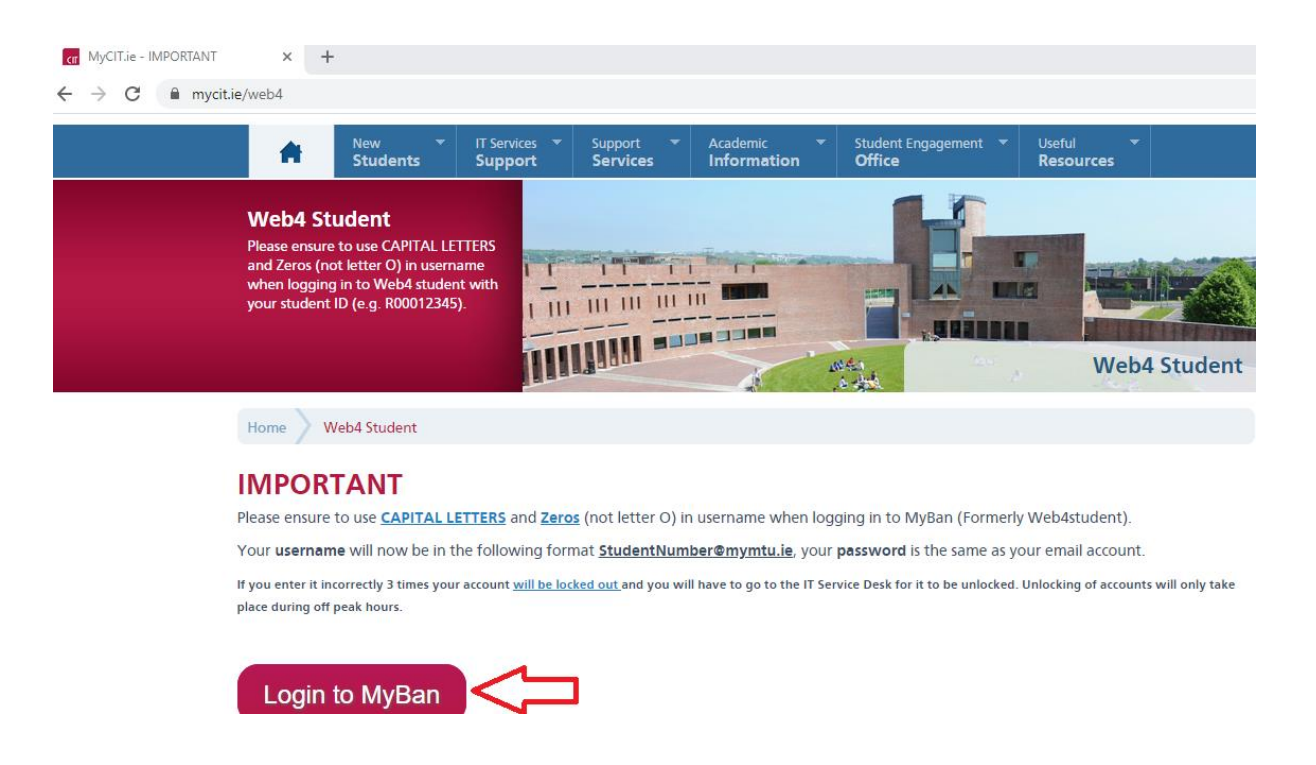

- 2. When logging in to myBan, please note the following:
	- Ensure to use CAPITAL LETTERS and Zeros (not letter O) in your username.
	- Your username is in the format **StudentNumber@mymtu.ie**. Your password is the same as for your email account.
	- If you enter incorrect details three times, your account will be locked and you will need to go to the IT Service Desk to arrange unlocking. Unlocking of accounts will only take place during off peak hours.

3. When you have successfully logged in, the following landing page is displayed. Click **View Grades.**

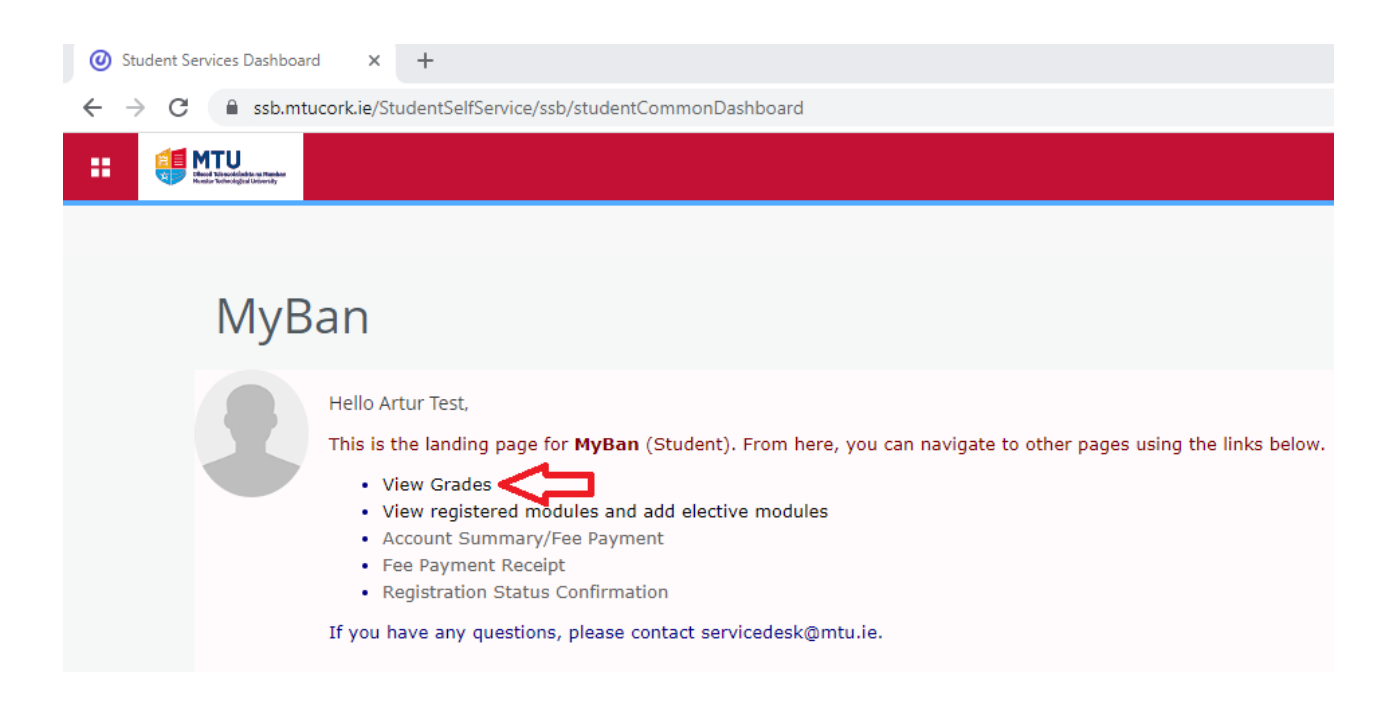

4. The following page is displayed. Click **Student.**

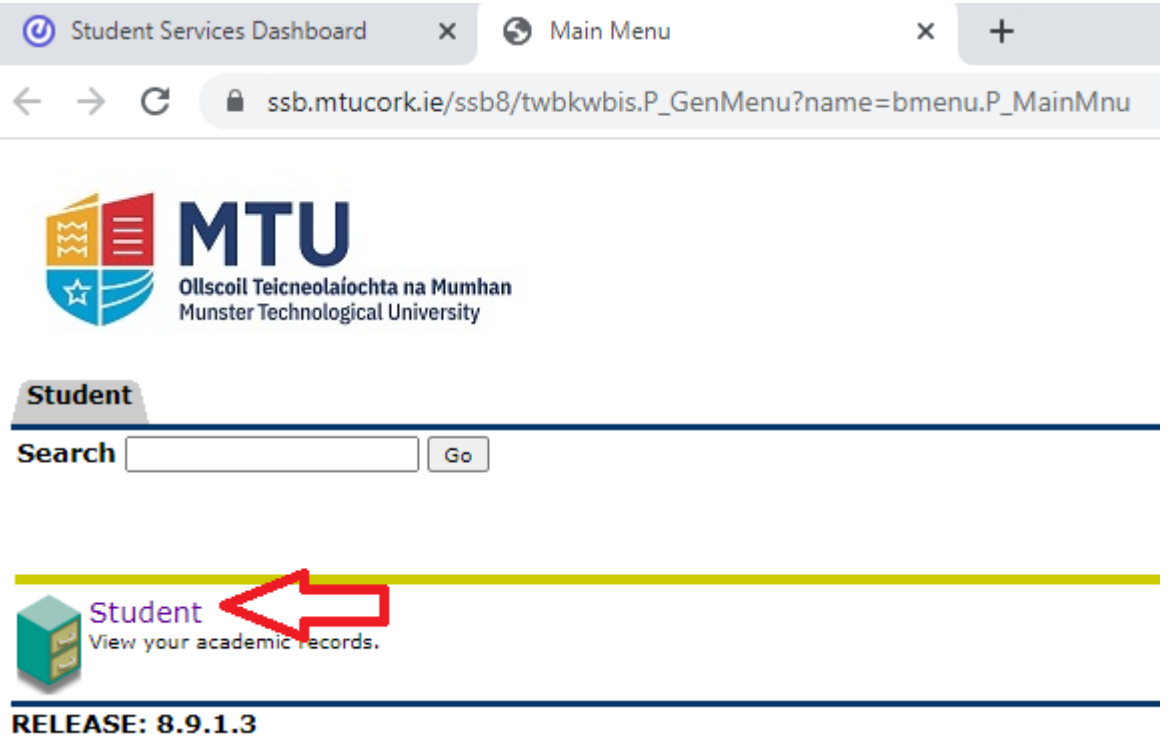

5. The following page is displayed. Click **View Grades.**

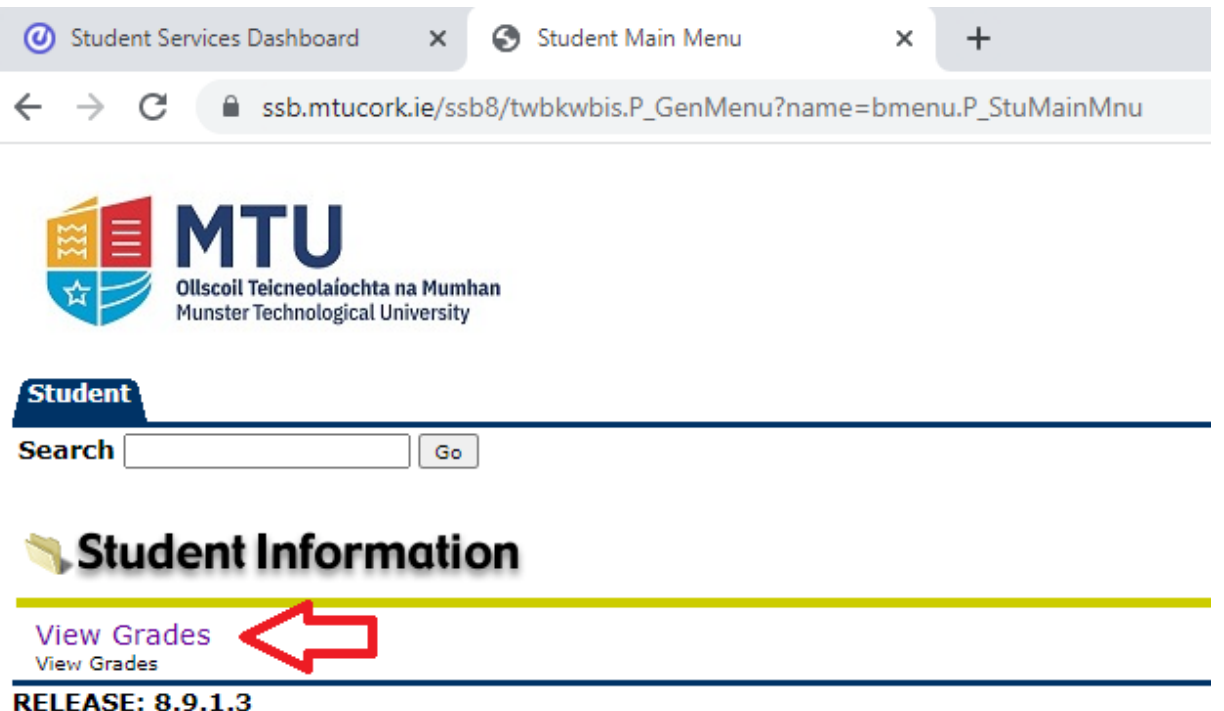

6. The following page is displayed. Select the required **Academic Year**, and click **Submit**.

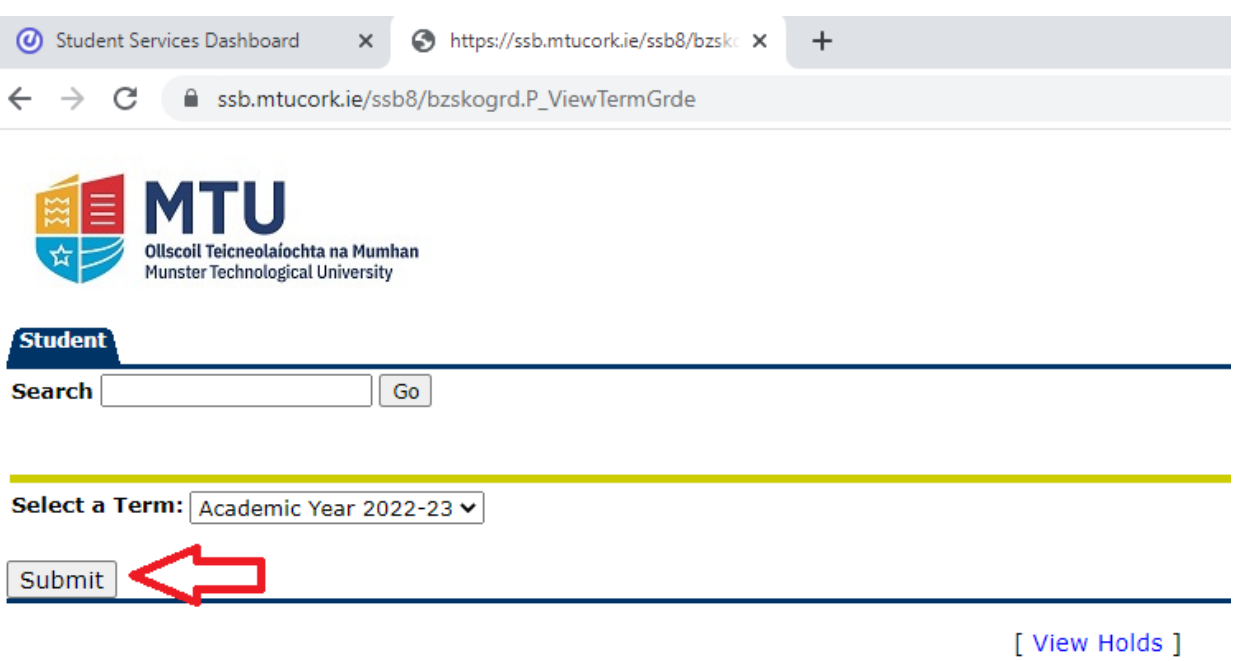

*HOLDS: If a Hold has been placed on your results, you may view details of the Hold by clicking View Holds, on the right of screen. If there are unpaid fees on your account, a Hold will have been placed on your results. To arrange payment, contact the Fees Office at feescork@mtu.ie, quoting your student ID no. This process can take up to five working days from payment date.*

7. The **Final Grades** page is displayed. Scroll down the page to view your results. To view the assessment component marks for a module, click the 5-digit **CRN** number.

## **Overall Results to Date**

Program Stage/Semester Credits GPA Results

 $0.000.00$  $0.000.00$ 

**Advanced Course work** 

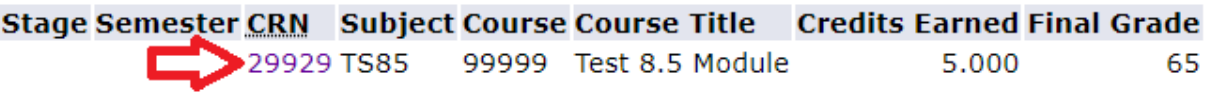

8. The assessment component marks and weightings are displayed as follows:

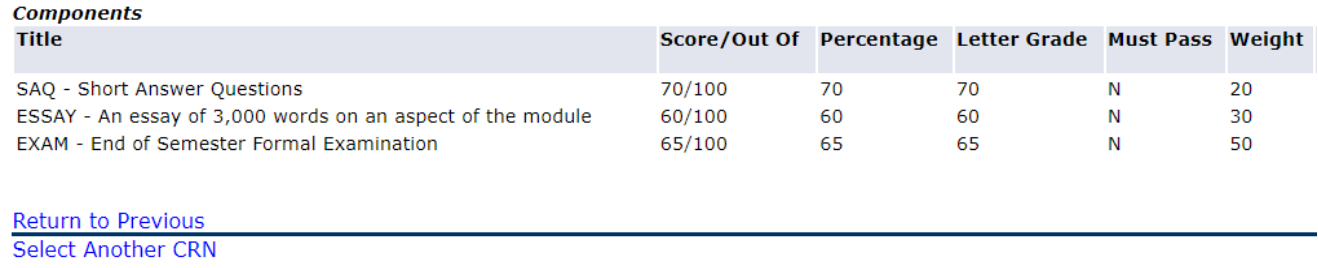

9. If you have queries in relation to your grades, please contact your Academic Department. If you require technical support in accessing your results, contact the IT Service Desk, servicedesk@mtu.ie, quoting your student ID no.